# Uživatelský manuál k jednotce MARS 2

Pavel Píša ( [pisa@cmp.felk.cvut.cz](mailto:pisa@cmp.felk.cvut.cz) )

16. června 2004

# Obsah

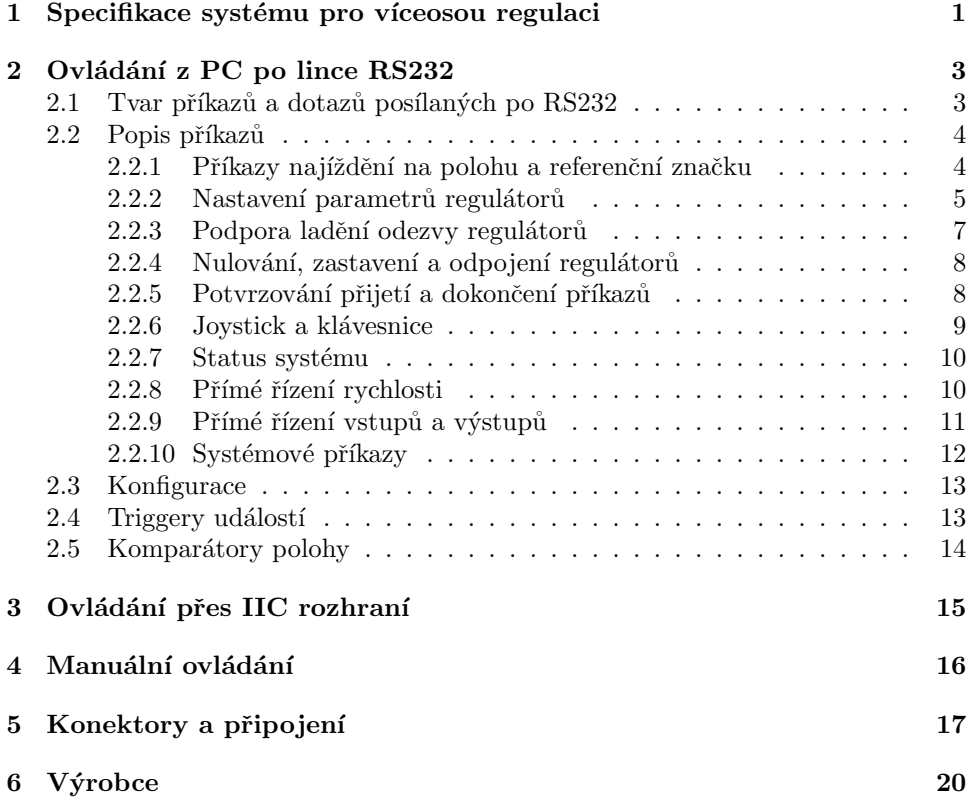

# <span id="page-0-0"></span>1 Specifikace systému pro víceosou regulaci

Elektronická řídící jednotka MARS je určena pro regulaci polohy až tří stejnosměrných motorů s inkrementálními čidly přírůstku polohy a jedné indexové značky na otáčku motoru. Pracovní plocha ovládaného zařízení může být vymezena elektromechanickými koncovými přepínači zapojenými do výkonových větví motorů nebo čidly limitní polohy s logickými výstupy. Pro zpřesnění určení výchozí polohy je možné využít kombinace koncových spínačů, čidel ve volitelné kombinaci s indexovým výstupem.

Příkazy pro jednotku lze zadávat z volitelné lokální klávesnice nebo přes rozhraní  $I^2C$  připojené klávesnice. Z nadřízeného počítače lze příkazy posílat přes rozhraní  $I^2C$ , RS-232 nebo volitelně přes rozhraní RS-485. Jednotka může být doplněna vstupem pro tříosý analogový joystick.

Mimo řízení motorů je možno využít pěti logických, čtyř výkonových a dvou od ostatní elektroniky galvanicky oddělených výstupů. Jako digitální vstupy lze číst indexové značky motorů a až devět dalších logických vstupů. Pět z nich je též využitelných jako analogové vstupy 0 až 2.5 V s rozlišením 10 bitů. Při použití joysticku jsou ovšem tři ze vstupů použity pro joystick.

Každý ze dvou nastavitelných triggerů událostí může po zvolení jednoho ze čtyř digitálních vstupů při nadefinované změně stavu vstupu vysílat informaci o poloze regulovaných os a stavu digitálních vstupů. Dále může při aktivaci triggeru být zastaven pohyb zvolených os a nastaven stav digitálních výstupů.

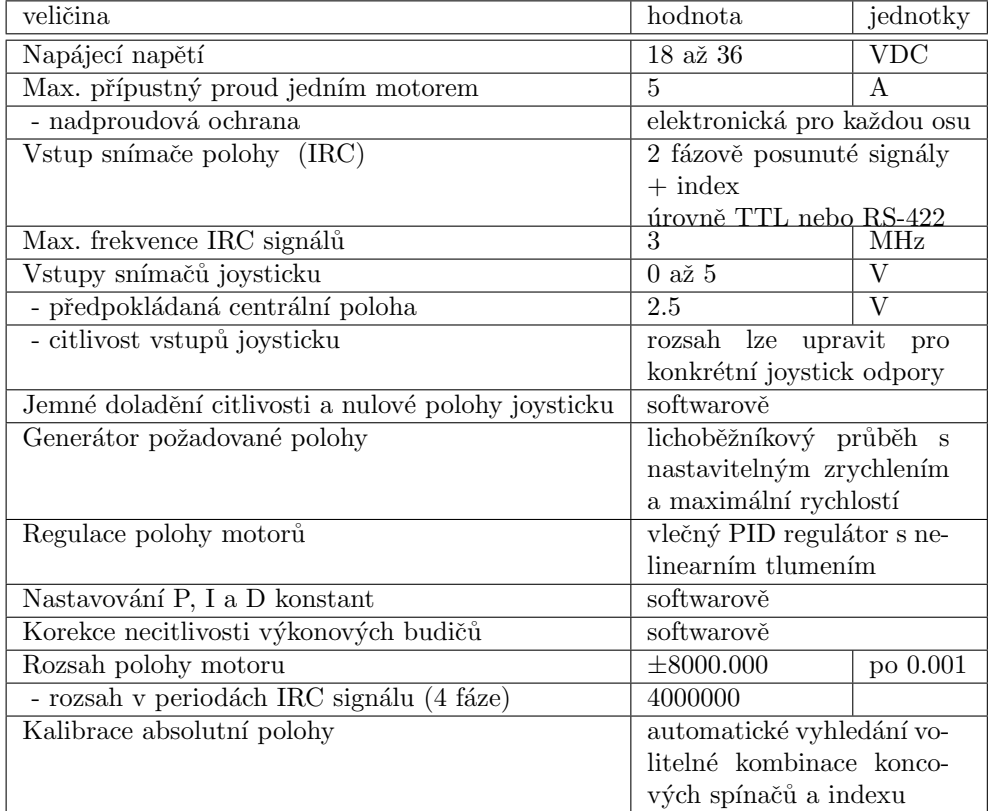

#### Technická data jednotky MARS :

Pro přesné polohovací aplikace menších a středních rozměrů s vysokými nároky na přesnost je vhodná kombinace jednotky MARS s motory MAXON RE 70 W  $/$  42 VDC s inkrementální čidly HP HEDS 5540 s TTL výstupy nebo HP HEDL 5540 s RS-422. Tato IRC čidla vysílají 500 period fázově posunutých signálů na otočku motoru a jsou doplněna indexovou značkou. Jednotka MARS je schopna meřit polohu s přesností 1/2000 otočky a provádět polohovou regulaci a najíždět na koncovou polohu s přesností  $\pm 1/2000$  otočky.

Pro vymezení pracovní oblasti lze zapojit do výkonového výstupu na motory koncové spínače s diodami pro návrat z polohy za koncovým spínačem a pro rychlé zastavení při vyjetí z pracovní oblasti.

Pro napájení ze sítě je možné použít napáječ s transformátorem s dvojitou izolací nebo pulzní zdroj. Jednotka MARS a všechny periferie a motory nejsou pod napětím nebezpečným dotyku.

# Údržba.

Vlastní řídící jedmotka MARS nevyřaduje žádnou údržbu.

# <span id="page-2-0"></span>2 Ovládání z PC po lince RS232

Jednotka komunikuje s počítačem přes sériové asynchronní rozhraní. Požadované nastavení komunikačního portu je 9600 b/s, 8 bitů, žádná parita, 2 stopbity. Řízení toku dat je prováděno hardwarově signály CST a RTS. Rychlost komunikace je možné nastavovat z lokální klávesnice od 2400 b/s do 19200 b/s. Zvolená hodnota se ukládá s ostatními parametry do paměti EEPROM.

# <span id="page-2-1"></span>2.1 Tvar příkazů a dotazů posílaných po RS232

Příkaz se skládá z jména, operačního znaku a parametrů. Jednotlivé části mohou být odděleny mezerami.

- Jméno je libovolná kombinace písmen a číslic začínající písmenem. V případě příkazů vztahujících se k jednotlivým motorům je jméno na konci doplněno o znak motoru  $(A, B, a, C)$  dále označený 'm'.
- **Operační znak** definuje jestli se jedná o příkaz (znak ':' ) nebo dotaz (znak '?' ). Pro potvrzování může být použit znak '\'.
- Parametr, jehož význam je daný příkazem. Dále bude 'xxx.xxx' označováno desetinné číslo, 'xxx' celé číslo a 'x' číslice. Záporná čísla začínají znakem '-'.

#### Jména jednotlivých příkazů.

- Příkazy pro najíždění na polohu a referenční značku, více v odstavci [2.2.1](#page-3-1) Gm, GRm, APm, HHm, HH
- $\bullet$  Nastavení parametrů regulátorů, více v odstavci [2.2.2](#page-4-0) REGPm, REGIm, REGDm, REGS1m, REGS2m, REGMSm, REGACCm, REGMEm, REGCFGm, REGDBGm, REGTYPEm, REGSFRQ
- $\bullet$  Podpora ladění odezvy regulátorů, více v odstavci [2.2.3](#page-6-0) REGDBGm, REGDBGHIS, REGDBGPRE, REGDBGGNS, REGDBGGNR
- Nulování, zastavení a odpojení regulátorů, více v odstavci  $2.2.4$ STOPm, STOP, PURGE, CLEARm, CLEAR, RELEASEm, RELEASE
- Potvrzování přijetí a dokončení příkazů, více v odstavci [2.2.5](#page-7-1) READY, R, Rm, REPLY
- $\bullet$  Joystick a klávesnice, více v odstavci [2.2.6](#page-8-0) KEYLOCK, JOYSTICKm, JOYSTICK, JOYOFFSm, JOYRESm, JOYHYSm, JOYCAL
- Status systému, více v odstavci  $2.2.7$ STm, ST
- Přímé řízení rychlosti, více v odstavci [2.2.8](#page-9-1) SPDm, SPDTm
- Přímé řízení vstupů a výstupů, více v odstavci [2.2.9](#page-10-0) PWMm, DIGO, DIGI, ADCx, TRIGt, CMPc
- Systémové příkazy, více v odstavci  $2.2.10$ VER, HEXLD, TEST, CFGNVSAVE, CFGDEFAULT

# <span id="page-3-0"></span>2.2 Popis příkazů

Následuje popis jednotlivých příkazů. Příkazy označené '\*opt' jsou k dispozici jen pro některé konfigurace systému.

# <span id="page-3-1"></span>2.2.1 Příkazy najíždění na polohu a referenční značku

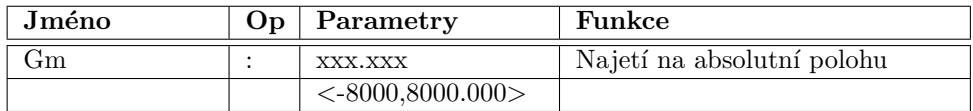

Najede motorem 'm' na absolutní polohu 'xxx.xxx'.

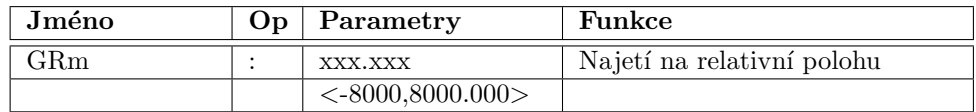

Relativní pohyb motoru 'm' o vzdálenost 'xxx.xxx'.

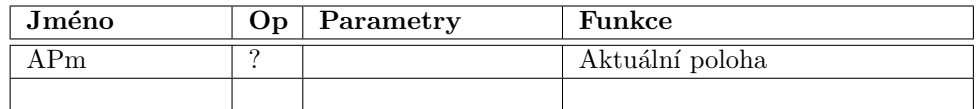

Vrací aktuální polohu motoru 'm' ve formátu 'xxx.xxx'.

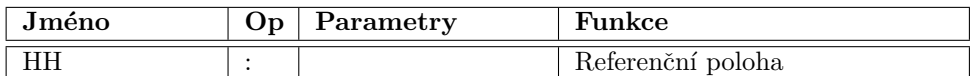

Nalezne referenční značku a vynuluje odečet polohy pro všechny motory.

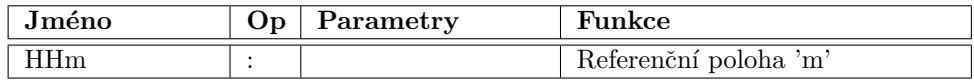

Nalezne referenční značku a vynuluje odečet polohy pro motor 'm'.

# <span id="page-4-0"></span>2.2.2 Nastavení parametrů regulátorů

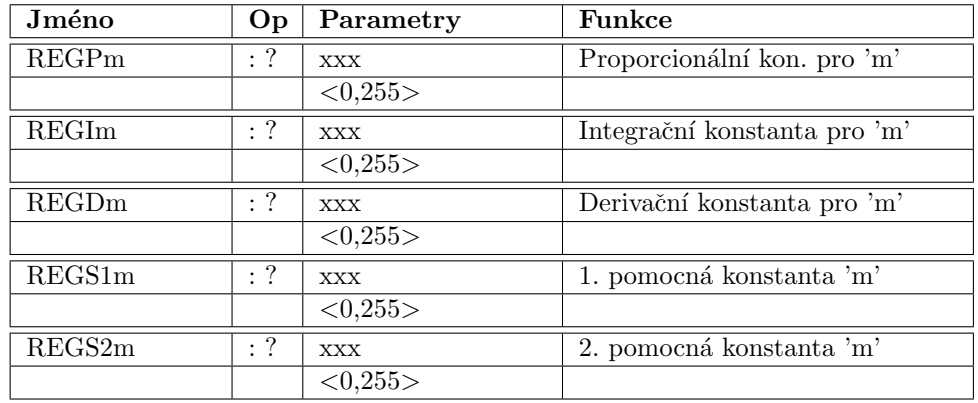

Příkazy umožňují nastavení a čtení konstant regulátoru motoru 'm'. Přesný význam parametrů a rozsah povolených hodnot závisí na zvoleném typu regulátoru pro daný motor. Pro PID slouží parametry S1 a S2 k potlační necitlivosti výstupních budičů.

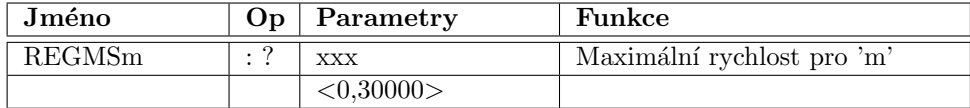

Nastaví maximální rychlost pro motor 'm' ve formátu 'xxx'. Rychlost se použije pro příkazy najetí na polohu a jako limit rychlosti při řízení joystickem. Hodnota je zadávána přímo v přírůstku IRC násobeného 256 za periodu vzorkování.

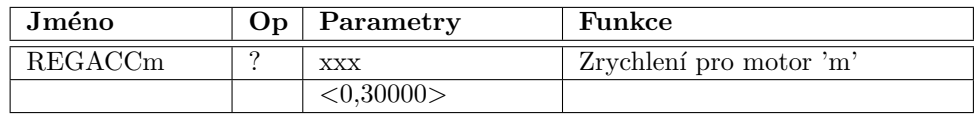

Nastaví zrychlení pro motor 'm' ve formátu 'xxx'. Hodnota zrychlení se použije pro příkazy najetí na polohu při lichoběžníkovém profilu rychlosti. Při konfiguraci s lichoběžníkovým profilem rychlosti se hodnota používá pro zpomalení při příkazu STOP a přerušení pohybu dalším příkazem Gm, GRm. Zrychlení se dále používá při řízení rychlosti při příkazech SPDm a SPDTm. Hodnota odpovídá přírůstku rychlosti za periodu vzorkování.

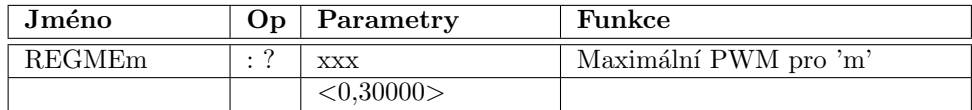

Hodnota omezuje maximální plnění výstupu PWM pro motor 'm'. Snížením max. PWM se snižuje v příslušném poměru k napájecímu napětí maximální napětí, které může být přivedeno na motor. V praxi se používá k ochraně motorů stavěných na menší jmenovité napětí, než je napájecí napětí. Hodnota 32000 odpovídá plnému napětí.

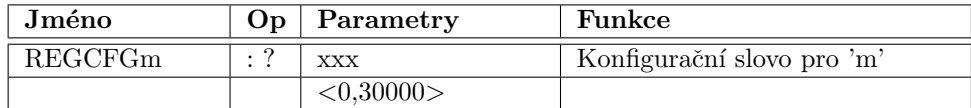

Konfigurace definuje pro motor 'm' průběh rychlosti při pohybu z jedné polohy do druhé, způsob nalezení nulové polohy a přepočty logických a fyzických souřadnic. Zadané dekadické číslo je interpretováno jako bitové pole xxxxxNxTxLCRDSSS. Kompletní popis je uveden v [2.3.](#page-12-0)

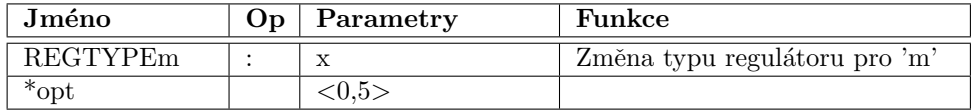

Změna typu regulátoru pro motor 'm'. Následující tabulka uvádí možné typy regulátorů, které jsou implementované v současné verzi software. Přednastavený typ je lineární PID nebo PID s nelinearitou podle modifikace software.

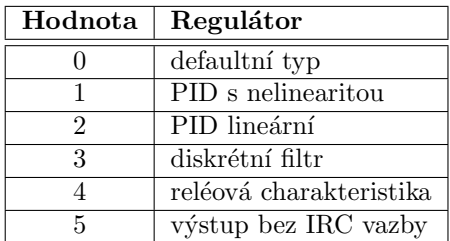

Důležité upozornění: Současná verze software neumožňuje uložit volbu regulátoru do nastavení v paměti EEPROM. Pokud je potřeba použít jiný typ regulátoru pro některý motor, než je regulátor přednastavený v software, je nutno vždy po zapnutí jednotky provést nové nastavení. Výrobce je schopen na požádání připravit modifikovanou verzi s libovolnými přednastavenými defaultními parametry a typy regulátorů pro jednotlivé osy.

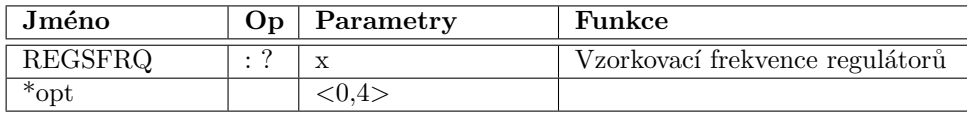

Nastaví vzorkovací frekvenci regulační smyčky všech motorů. Význam jednotlivých hodnot 0 .. default, další hodnoty postupně odpovídají vzorkovací frekvenci 600,800,1000,1200 Hz. Hodnota se ukládá s ostatními parametry do paměti EEPROM.

#### <span id="page-6-0"></span>2.2.3 Podpora ladění odezvy regulátorů

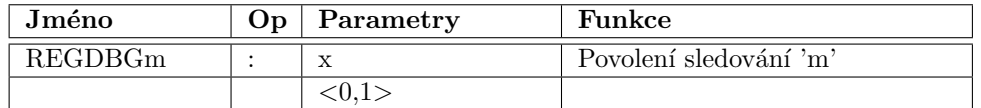

Povolení ukládání historie pohybu motoru 'm', zároveň označuje motory, na které se budou vztahovat ostatní REGDBGxxx příkazy. Pro motory s nastaveným příznakem jsou vždy po spuštění pohybu ukládány hodnoty skutečné rychlosti a hodnoty vysílané do PWM budičů.

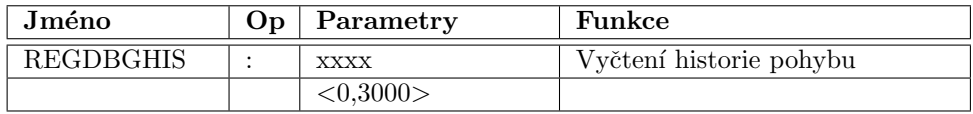

Příkaz pro vyčtení historie pohybu, parametr udává počet vyslaných čísel. Každé číslo je vysláno na samostatné řádce.

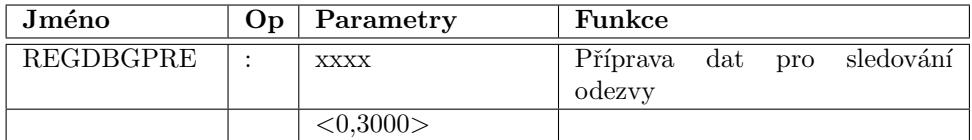

Uloží do paměti data pro příkazy sledování odezvy motoru. Parametr udává počet ukládaných hodnot. Hodnoty se vysílají na samostatných řádkách.

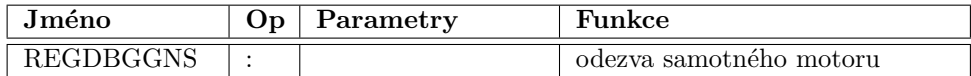

 $R$ ídí výstupy PWM motorů s nastaveným  $REGDB$ Gm na 1 podle hodnot uložených příkazem REGDBGPRE. Příkaz REGDBGHIS po provedení příkazu umožňuje vyčíst skutečný průběh pohybu motoru.

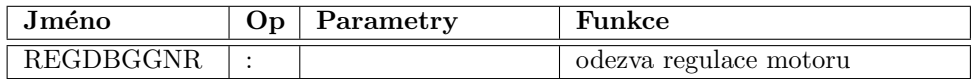

Nastavuje požadavek na změnu polohy pro regulátory motorů s nastaveným REGDBGm na 1 podle hodnot uložených příkazem REGDBGPRE. Příkaz REGDBGHIS po provedení příkazu umožňuje vyčíst skutečný průběh pohybu motoru.

# <span id="page-7-0"></span>2.2.4 Nulování, zastavení a odpojení regulátorů

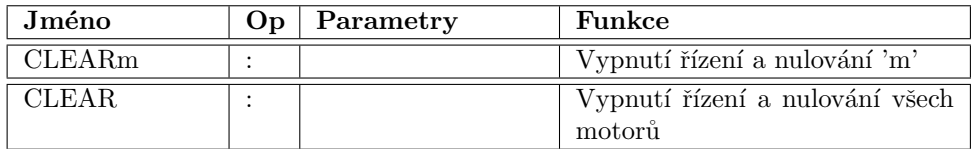

Vypnutí řízení motoru 'm' a vynulování odečtu polohy.

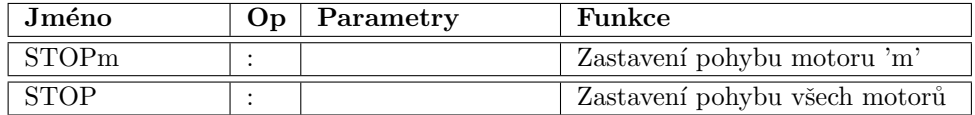

Zastavení pohybu motoru 'm', regulace však pokračuje. Při povoleném lichoběžníkovém průběhu rychlosti dojde k plynulému zpomalení a pak teprve k úplnému zastavení.

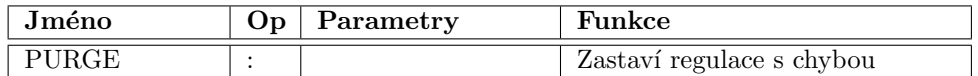

Zastaví regulace motorů s chybou a chyby vynuluje, ostatní motory pokračují v započaté $\check{\rm c}$ innosti.

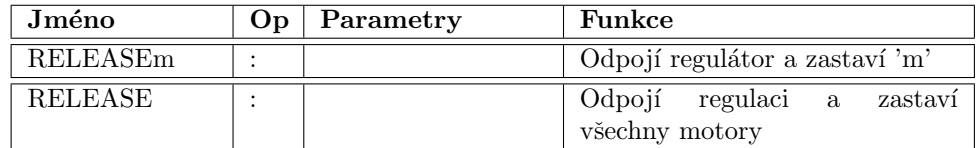

Odpojí regulátory a uvolní motory pro manuální pohyb nebo pro uklidnění.

# <span id="page-7-1"></span>2.2.5 Potvrzování přijetí a dokončení příkazů

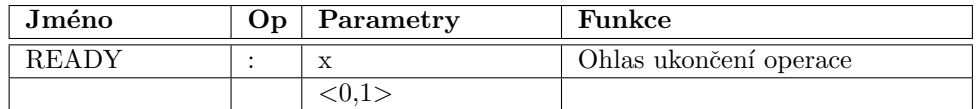

Zapíná a vypíná ohlas dokončení všech operací. Po ukončení činnosti všech motorů vysílá řádku 'R!' nebo 'FAIL!' v případě alespoň jednoho motoru s příznakem chyby.

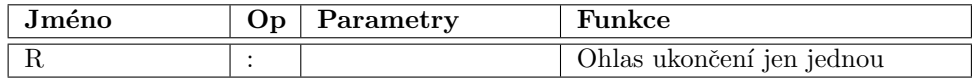

Vyšle jedno 'R!' nebo 'FAIL!' po skončení právě probíhajících operací nebo okamžitě, není-li žádný motor zaneprázdněn.

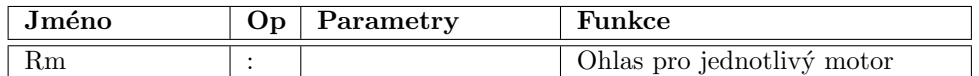

Vyšle 'Rm!' nebo 'FAILm!' po skončení aktivit motoru 'm'.

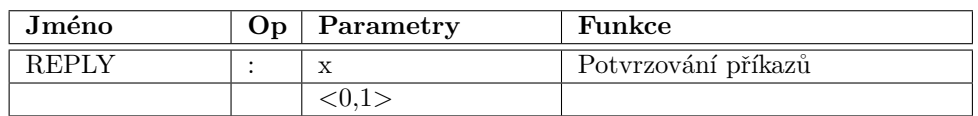

Zapíná a vypíná potvrzování řádek jejich kopií se znakem ' $\backslash$ '.

# <span id="page-8-0"></span>2.2.6 Joystick a klávesnice

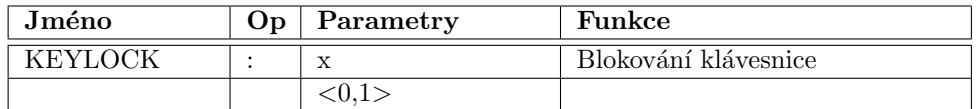

Zakazuje a povoluje řízení z klávesnice na jednotce.

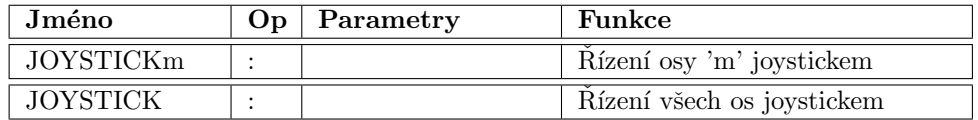

Zapíná řízení polohy motoru pomocí joysticku.

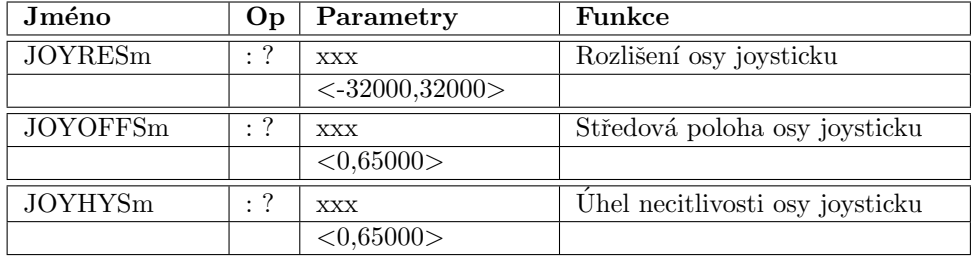

Pro jednotlivé osy joysticku odpovídající jednotlivým motorům nastavuje rozlišení, offset středové polohy a necitlivost okolo středové polohy.

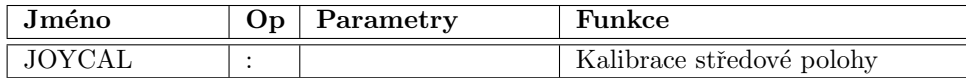

Kalibrace středové polohy joysticku (JOYOFFS) pro všechny osy.

### <span id="page-9-0"></span>2.2.7 Status systému

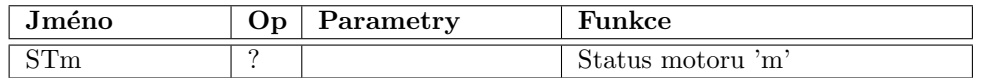

Vrací status motoru 'm'. Dekadické číslo je třeba interpretovat jako bitové pole.

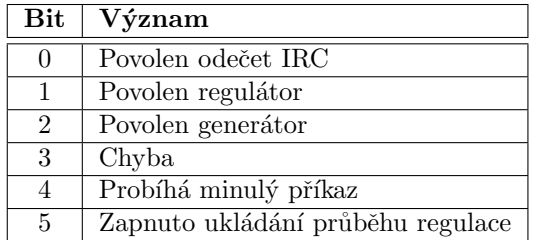

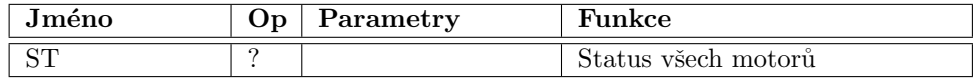

Vrací logický součet stavu všech motorů.

### <span id="page-9-1"></span>2.2.8 Přímé řízení rychlosti

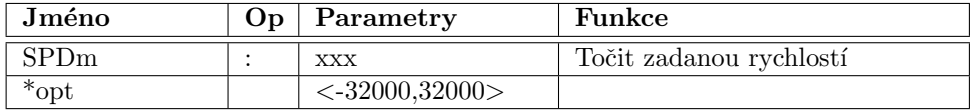

Zadává požadavek na točení motoru 'm' zadanou rychlostí. Změna rychlosti probíhá se zrychlením zadaným příkazem $\mathbf{REGACCm}.$ 

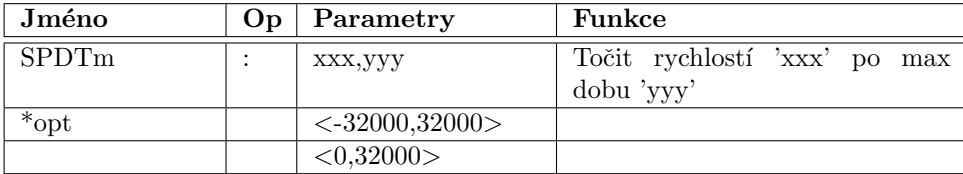

Zadává požadavek na točení motoru 'm' zadanou rychlostí 'xxx'. Změna rychlosti probíhá se zrychlením zadaným příkazem REGACCm. Točení pokračuje po 'yyy' period vzorkování. Nepříjde-li další příkaz pro daný motor do této doby dojde k plynulému zastavení pohybu.

## <span id="page-10-0"></span>2.2.9 Přímé řízení vstupů a výstupů

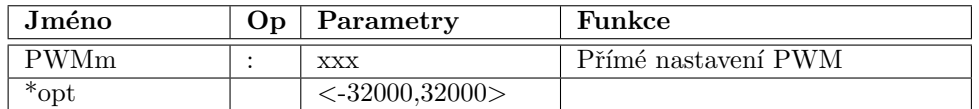

Přímé nastavení PWM výstupu motoru 'm' na hodnotu 'xxx'

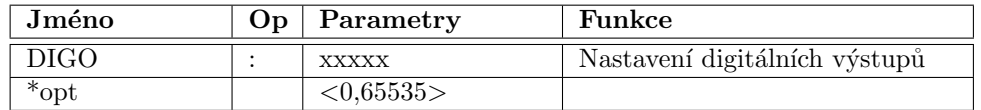

Nastaví digitální výstupy 0 až 15 podle jednotlivých bitů binární reprezentace parametru.

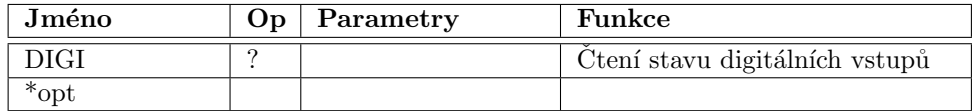

Přečte digitální vstupy $0$ až 15 a vyšle přečtený stav jako dekadickou hodnotu.

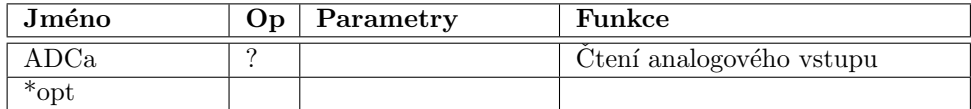

Vrací hodnotu analogového vstupu 'a'.

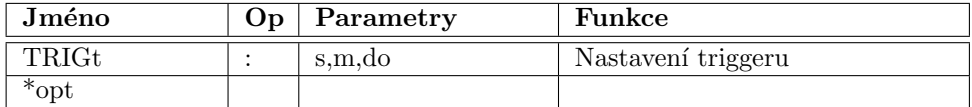

Triggery událostí jsou popsané v odstavci [2.4.](#page-12-1)

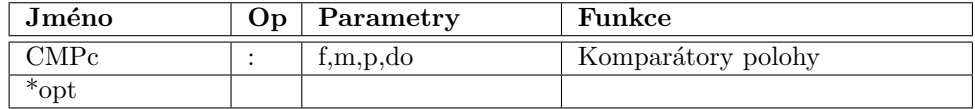

Komparátory jsou popsané v odstavci [2.5.](#page-13-0)

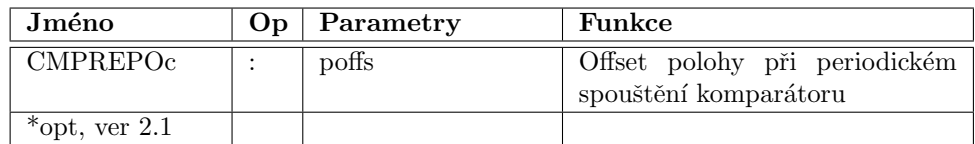

Komparátory jsou popsané v odstavci [2.5.](#page-13-0)

## <span id="page-11-0"></span>2.2.10 Systémové příkazy

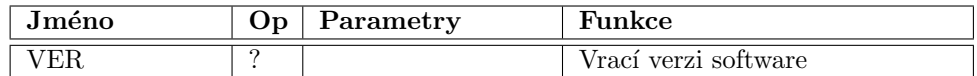

Slouží k zjištění verze firmware jednotky.

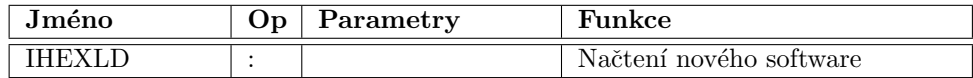

Příkaz slouží k načtení programu v Intel-HEX formátu do paměti RAM v jednotce MARS.

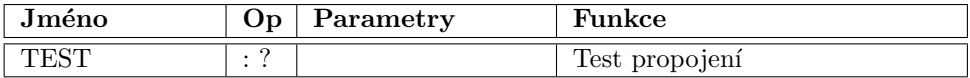

Kontrola propojení a vstupního nebo výstupního listu příkazů.

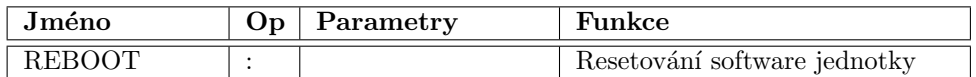

Provede reset jednotky při kterém jsou znovu načteny hodnoty parametrů z EEP-ROM.

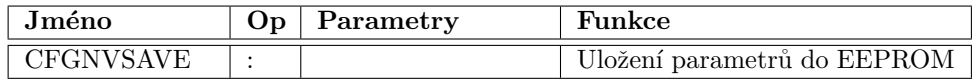

Uloží nastavení hodnot parametrů pro jednotlivé motory a vzorkovací frekvence do paměti EEPROM. Tím je zaručeno, že uložené hodnoty parametrů budou načteny při příštím zapnutí jednotky.

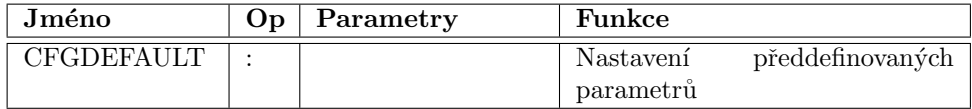

Načte standardní nastavení všech parametrů pro všechny motory zakompilované výrobcem do software.

# <span id="page-12-0"></span>2.3 Konfigurace

Nastavení konfigurace pro jednotlivé osy příkazem REGCFGm určuje průběh rychlosti při pohybu z jedné polohy do druhé a způsob nalezení nulové polohy. Zadané dekadické číslo je interpretováno jako bitové pole.

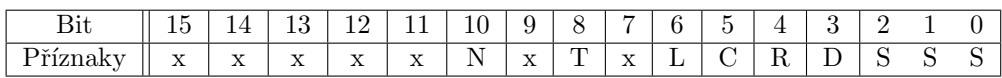

Význam jednotlivých příznaků je uveden v následující tabulce.

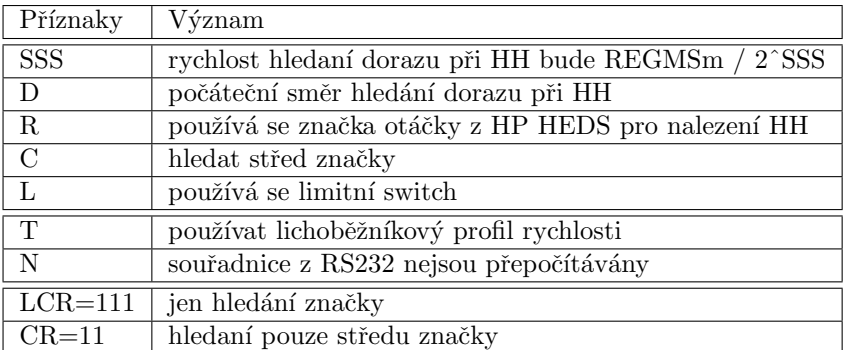

Pro usnadnění výpočtu konfigurace jsou dále uvedeny všechny kombinace bitů LCR. K číslu je nutné přičíst pouze 16 (D) pro změnu počátečního směru, snížení rychlosti (SSS) a 256 (T) pro plynulé rozjezdy.

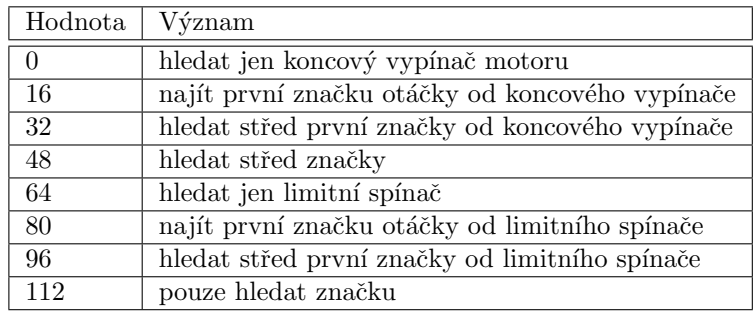

# <span id="page-12-1"></span>2.4 Triggery událostí

Nastavení triggeru události se provádí příkazem

TRIGt:s,m,do

- t ... číslo triggeru 0 nebo 1
- s .. zdroj triggeru 0 až 3 (-1 odpojení triggeru )
	- s.0 s.1 .. číslo zdroje
	- s.4 ... náběžná hrana
	- s.5 ... sestupná hrana
	- s.6 .. vyslat stav na vstupech
	- s.7 .. nastavit digitální výstupy
- m .. maska motorů, které se mají zastavit a vyslat polohu
	- m.0 .. zastavit A
	- m.1 .. zastavit B
	- m.2 .. zastavit C
	- m.4 .. vysílat A
	- m.5 .. vysílat B
	- $m.6$  ... vysílat C
- do .. hodnota na digitální výstupy při triggeru

Triggery vysílají

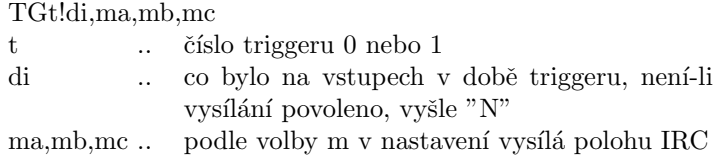

### <span id="page-13-0"></span>2.5 Komparátory polohy

Nastavení komparátoru polohy se provádí příkazem

## CMPc:f,m,p,do

- c .. číslo komparátoru 0 až 3
- f .. příznaky akce (0 vypnutí komparátoru)
	- f.0 .. čekat na  $\bf{A}Pm > p$
	- f.1 .. čekat na  $\bf{A}Pm < p$
	- f.2 .. zatím nevyužito
	- f.3 .. pozastavit další komparátory, do události na tomto komparátoru
	- f.4 .. nastavit digitální výstupy
	- f.5 .. comparátor je spouštěn opakovaně s přírůstkem CMPREPOc
- m .. písmeno komparovaného motoru
- p .. komparovaná poloha ( přepočty a rozsah shodný  $\bf{A}Pm$  a  $\bf{G}m$  )
- do .. hodnota na digitální výstupy při události na komparátoru

Při dosažení události je komparátor deaktivován a je odeslána následující řádka

#### CMPc!di

- c .. číslo komparátoru 0 až 3
- di ... co bylo na vstupech, není-li vysílání povoleno, vyšle "N"

Od verze firmware 2.1 je možné nastavit příznak pro opakované spouštění komparátoru. Pokud je příznak nastaven, dojde po dosažení nastavené polohy k odeslání řádky sériovou komunikací, nastavení výstupů, je-li požadováno, a nakonec je k přednastavené hodnotě polohy přičten ofset **CMPREPOc** příslušného komparátoru a komparátor je nastaven do režimu čekání na překročení nově vypočtené komparované polohy v libovolném směru. Příznak pozastavení dalších komparátorů nastaven není.

# <span id="page-14-0"></span>3 Ovládání přes IIC rozhraní

Zpráva se skládá z informace o typu zprávy a dat. Typy  $I^2C$  zpráv využívané jednotkou MARS jsou uvedeny v následující tabulce.

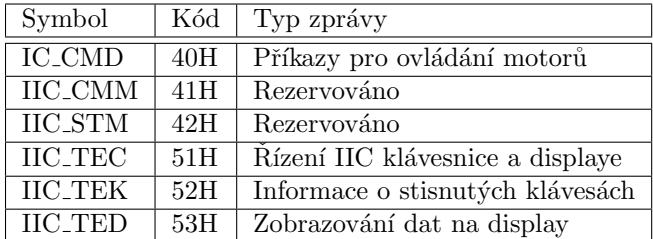

Zprávy typu IIC\_CMD slouží k zasílání příkazů pro regulátory polohy, nastavování parametrů regulátorů a čtení polohy a stavu jednotlivých motorů. Formát nezkrácené zprávy je uveden níže.

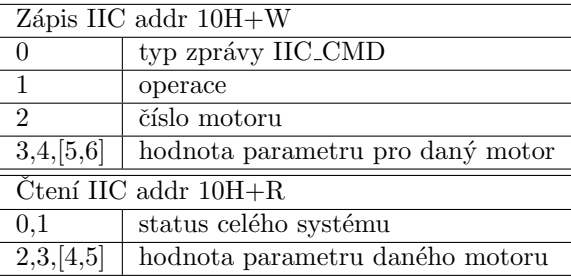

Pokud je jednotkou **MARS** přijmuta zpráva obsahující jen typ zprávy, nic se neprovede a při následném čtení dojde vyslání souhrného statusu systému. Obsahuje-li zpráva pouze typ a operaci, dojde ke spuštění příkazu ve všech regulátorech a při příštím čtení se odešle status systému. Přidáním čísla motoru se při čtení čte i hodnota parametru specifikovaného operací a číslem motoru. Pokud zpráva obsahuje i hodnotu, je tato uložena do specifikovaného parametru. Jednotka MARS umožňuje přijímat i vyčítat parametry šestnáctibitové i třicetidvoubitové. Delší reprezentace je především výhodná pro reprezentaci polohy.

V následující tabulce jsou uvedeny kódy jednotlivých operací. Ve sloupci parametr je uvedeno, kterou hodnotu parametru je pro danou operaci možno nastavit nebo číst.

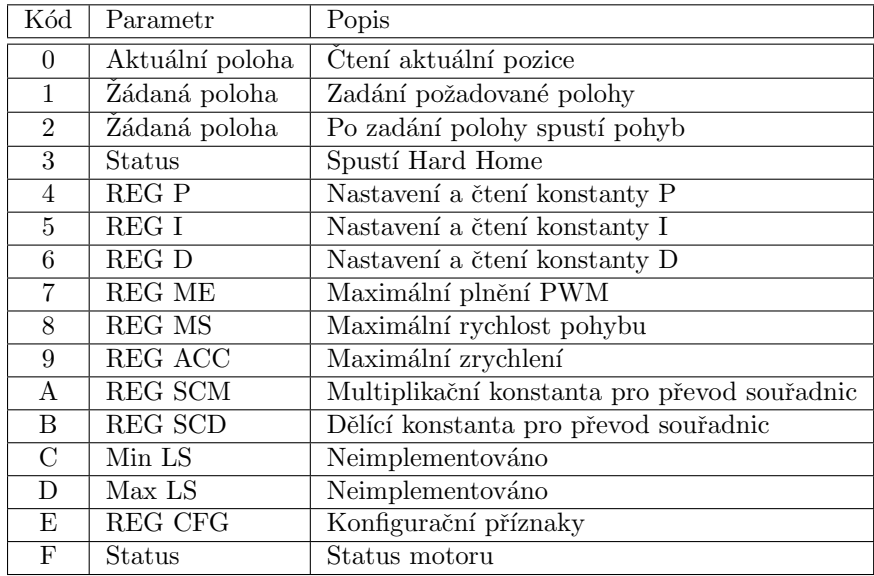

Nastavení příznaků pro hard home je shodné s nastavením přes RS-232 viz [2.3.](#page-12-0) Stavové příznaky čtené přes  $I^2C$  jsou uvedeny v následující tabulce.

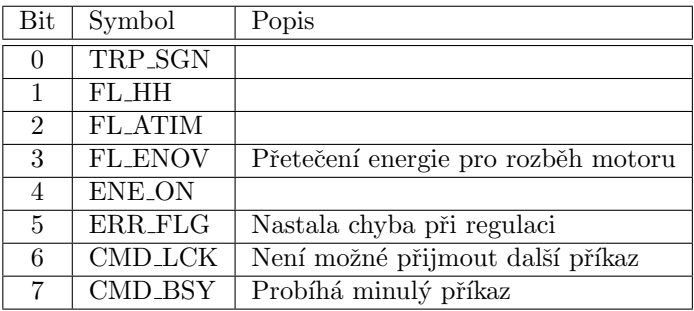

# <span id="page-15-0"></span>4 Manuální ovládání

Jednotku MARS lze přímo obsluhovat z lokální klávesnice, nebo z klávesnice připojené přes ozhraní  $I^2C$ .

Tlačítko Funkce

- A, B, C Přepne display pro ovládání jednotlivých motorů A, B, C. Po napsání čísla a stisku klávesy ENTER dojde k spuštění přesunu na zadanou polohu. Číslo se zadává klávesami 0 až 9, desetinou tečkou a změna znaménka se provede klávesou IMPL  $*.*$
- LIST Zobrazí souhrnný display pro všechny motory. Přístup k jednotlivým motorům kursory  $\uparrow$ ,  $\downarrow$ .

RUN Sepne pro všechny osy ovládání Joystick.

HOLD Spustí hard home (hledání nulové polohy) pro všechny osy

END Odpojí regulátory a vynuluje odečet polohy na pozici při povelu END

PURGE Zastaví regulace s chybou - ostatní pokračují.

MOTOR STOP Zastaví všechny pohyby. Regulace motorů pokračují.

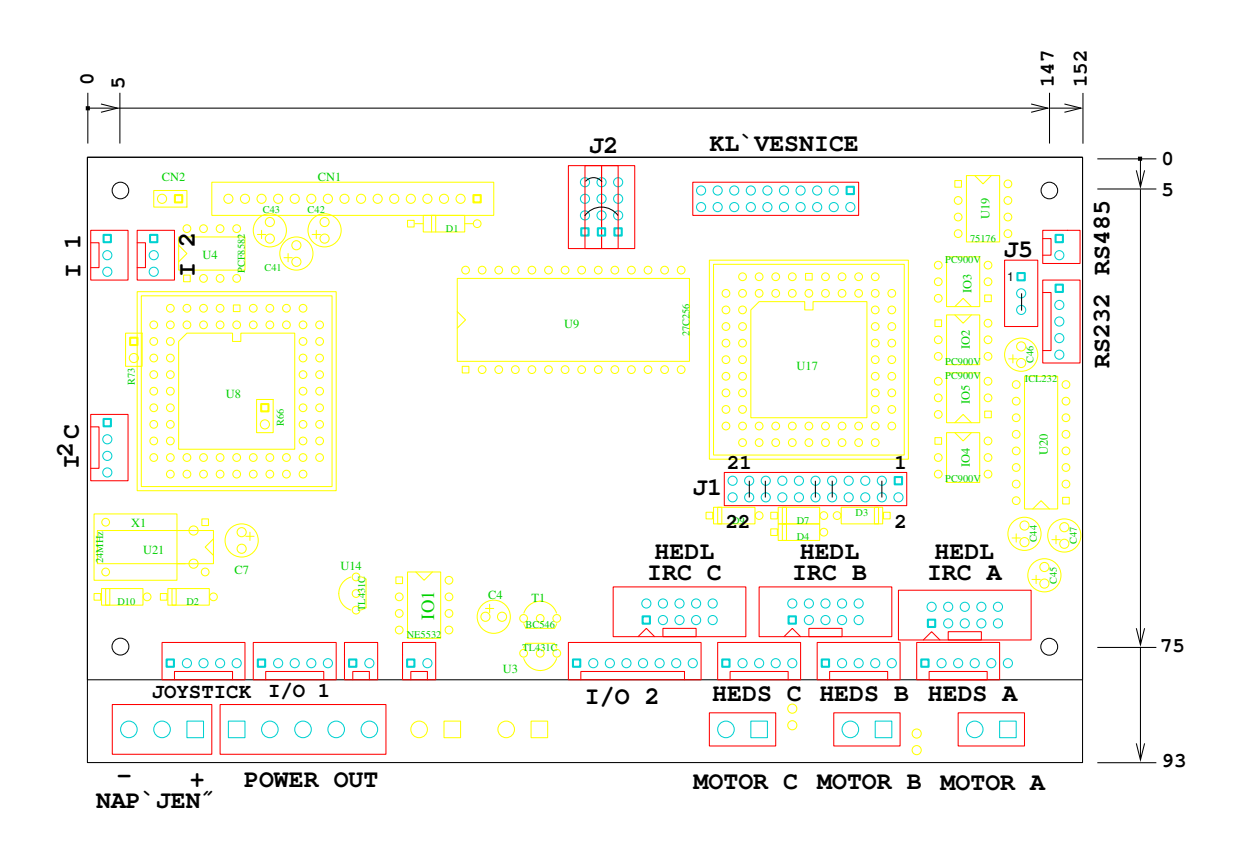

Obrázek 1: Rozmístění konektorů na jednotce MARS

# <span id="page-16-0"></span>5 Konektory a připojení

# Konektor pro připojení joysticku

Jednotka MARS předpokládá analogový joystick se třemi potenciometry. Přivedení vodičů na špičky konektoru na řídící jednotce je následující.

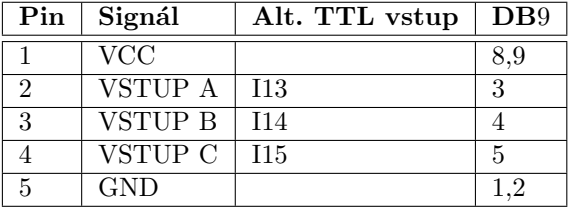

V případě zapouzdření jednotky MARS ve skříňce, je vstup joysticku vyveden na konektor Canon DB9 s dutinkami.

#### Konektor komunikace RS232

Na desku jednotky se připojuje kabel krimpovacím konektorem. K jednotce je dodávána převodka na standardní konektor DB9 nebo DB25. V tabulce je uvedeno i propojení na DB25 pro připojení k PC.

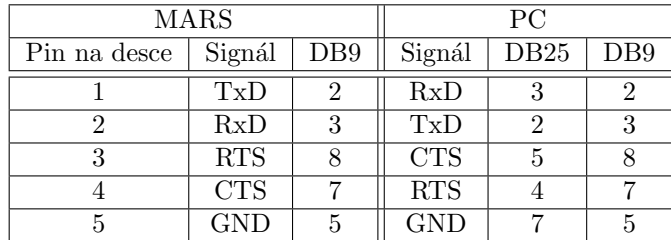

### Konektory pro připojení motorů a IRC čidel

Výkonové výstupy pro jednotlivé motory jsou vyvedeny na konektory MOTOR A až C. Inkrementální čidla polohy se připojují na konektory IRC A až C. Pro IRC čidla s jednoduchými TTL výstupy je možné jednotku osadit konektory s pěti spičkami.

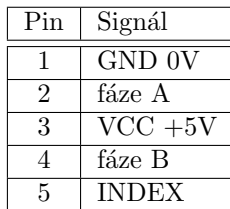

Pro připojení libovolné kombinace čidel s TTL nebo diferenciálními výstupy slouží samořezné konektory s deseti špičkami. Pokud je MARS zapouzdřen ve skříňce jsou na ní vyvedeny na dvouřadé 15 pinové delta konektory. Rozložení pinů je voleno tak, aby bylo možné desetižilovým plochým kabelem přímo propojit konektory na desce MARS nebo delta konektory s konektory rotačních čidel HEDL.

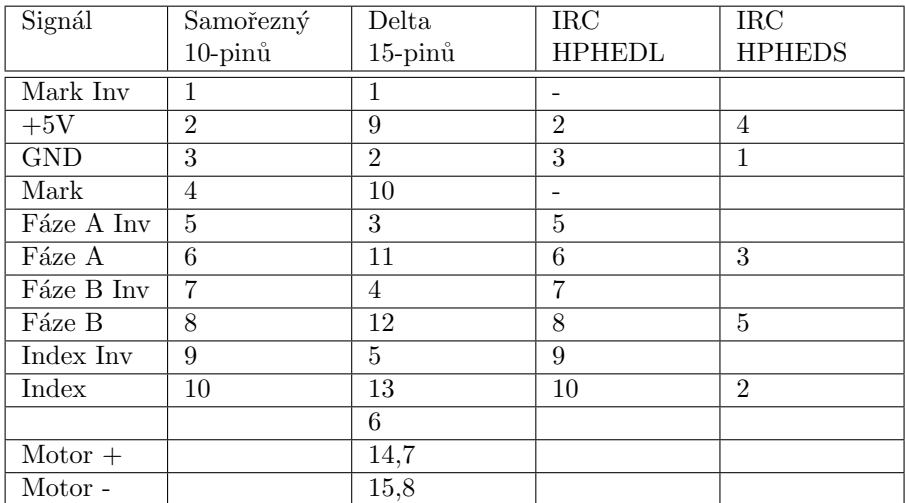

Indexové vstupy lze též využít a číst jako digitální vstupy

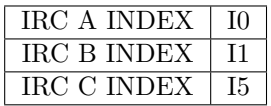

# Digitální vstupy a výstupy

Elektronika jednotky MARSmůže nastavovat a číst množství digitálních signálů.  $\,$ Konektory a spínací prvky jsou na horní a spodní desku osazeny podle požadavků uživatele. Pokud je jednotka zapouzdřena do skříňky, jsou logické signály vyvedeny na třířadý delta konektor. Na jednotce jsou osazeny dutinky.

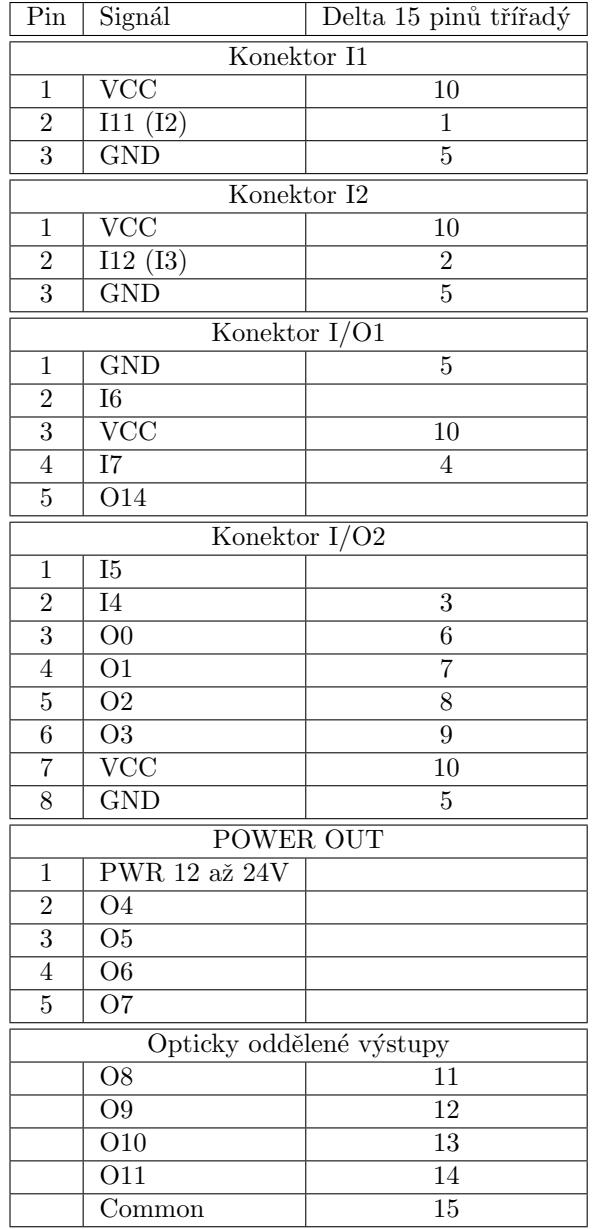

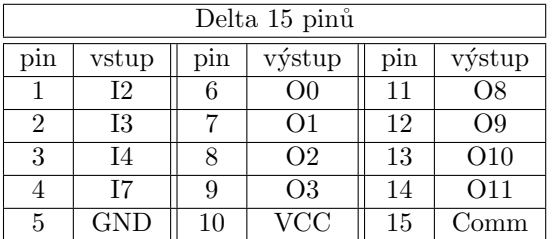

Komunikace  $I^2C$ 

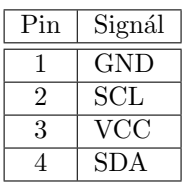

# <span id="page-19-0"></span>6 Výrobce

Elektronickou řídící jednotku dodává firma:  $\,$ 

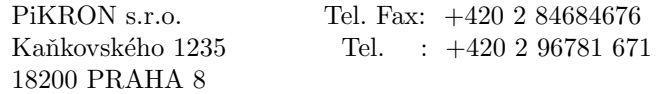